## **QGIS** (2.x - 3.x) **-** Fiche 11a **- Déplacer une entité de couche vectorielle**

Déplacer l'ensemble d'une couche contenant de nombreuses entités n'est pas possible. En revanche, le déplacement d'une entité peut être réalisé.

La *couche vectorielle* contient 3 objets (3 *entités*).

Je peux déplacer une de ces formes. Par exemple, je veux rapprocher le carré du triangle.

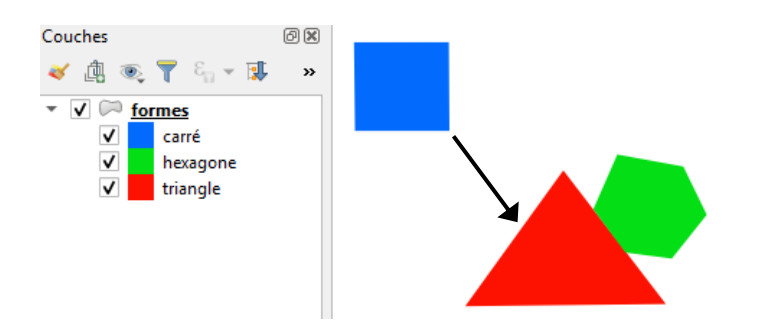

La cinquième étape de la démarche dépend de la version du logiciel.

La même démarche est aussi réalisable avec une couche ne contenant qu'une seule entité.

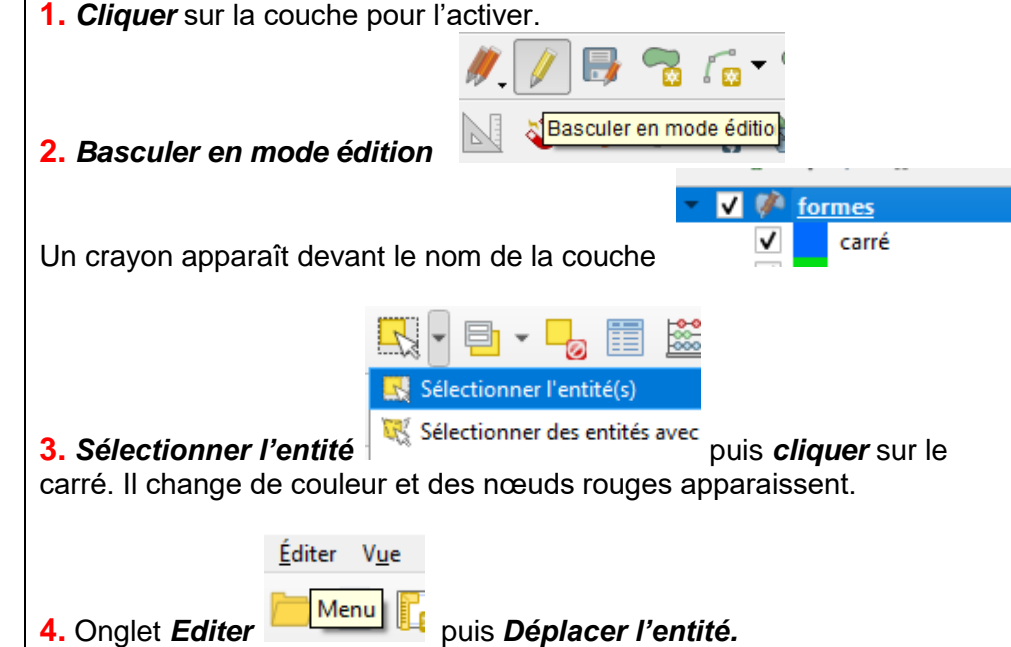

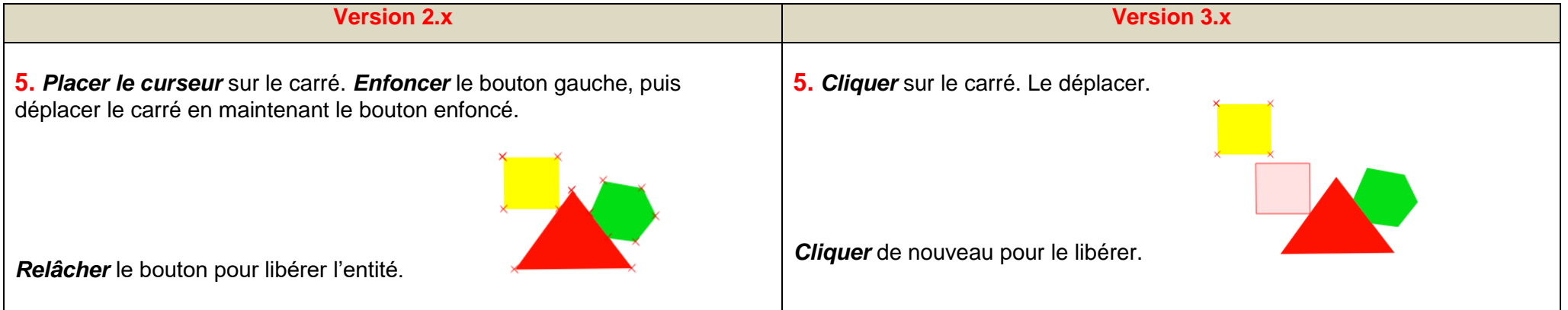